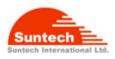

# **Personal Tracker ST900**

Ver. 0.2

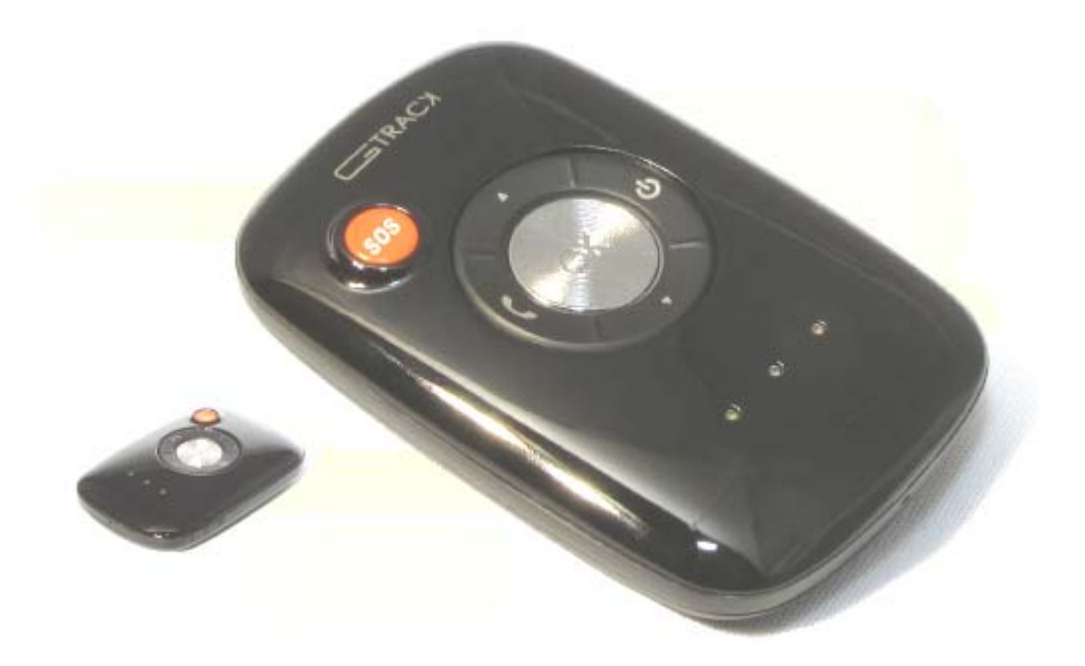

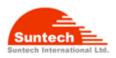

# **Table Contents**

| 1. Introduction                                           |    |
|-----------------------------------------------------------|----|
| 2. Features                                               | 4  |
| 2-1. Hardware Specification                               | 4  |
| 2-1-1. GSM/GPRS specification                             | 4  |
| 2-1-2. GPS specification                                  | 5  |
| 3. Accessories                                            | 6  |
| 4. Install SIM card                                       | 6  |
| 5. Charging battery                                       | 7  |
| 6. Appearance                                             |    |
| 7. LED & Button description                               | 9  |
| 8. Key Functions & LED indicator                          | 9  |
| 9. Commands                                               | 11 |
| Summary of Commands                                       | 17 |
| APPENDIX                                                  |    |
| Worldwide mobile network Access Point Name(APN) Settings. | 18 |

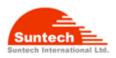

# Blank Page

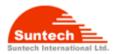

# 1. Introduction

ST900 is a mobile personal tracking device which is small in size as well as cost competitive.

It can be attached to the belt and report the current location data to your mobile phone or to the designated server for the display on a PC whenever.

You can find your children's location on a real time base or your children can send you a SOS signal any time.

# 2. Features

- New technology and latest GPS Chipset.
- GSM Quad band support 850/900/1800/1900 Mhz band width.
- SMS/GPRS communication.
- Three speed dials.
- Voice monitoring
- Voice Call with Hands free kit
- Volume Up/Down in call
- SOS button for emergency.
- Notification for low battery
- Auto-report for real tracking.
- Built in motion detector for motion alarm.
- Safety zone function
- 50 Geo-fence for notification.
- Logs 10,000 waypoints(Not implemented)
- Speed violation alarm
- Remote update firmware by serial port(Not implemented)
- Power down mode
- Indicates for GSM,GPS and Battery capacitance level

# 2-1. Hardware Specification

#### 2-1-1. GSM/GPRS specification

| Item              | Description                                |
|-------------------|--------------------------------------------|
| Power Consumption | Active mode :                              |
|                   | report interval : 3min. – 77mA(10.8 Hours) |
|                   | 1Hour – 6.2mA(5.5 Days)                    |

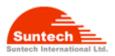

|                         | Sleep mode : 4.4mA (7.8 Days)                                     |  |  |
|-------------------------|-------------------------------------------------------------------|--|--|
|                         | Notice :                                                          |  |  |
|                         | Not guaranteed, it heavily varies, depending upon GSM network and |  |  |
|                         | GPS signal condition.                                             |  |  |
| Frequency / Sensitivity | GSM 850 / 900MHz -104dBm                                          |  |  |
|                         | DCS1800 / PCS1900MHz -102dBm                                      |  |  |
| Temperature Range       | -20°C ~ +80°C                                                     |  |  |
| GPRS                    | Multi-slot Class 10                                               |  |  |
|                         | Support all 4 coding schemes                                      |  |  |
|                         | (CS-1, CS-2, CS-3 and CS-4)                                       |  |  |
| Battery                 | Rechargeable 4.2V, Li-Polymer Battery- 800mAh                     |  |  |
| Dimension               | 49 x 73 x 16(T)                                                   |  |  |
| Weight                  | 53(including the battery)                                         |  |  |
| Approval                | CE, FCC, RoHS, GCF ( Option)                                      |  |  |

## 2-1-2. GPS specification

| Item                      | Description                          |  |  |
|---------------------------|--------------------------------------|--|--|
| Receiver Type             | 50-channel                           |  |  |
|                           | GPS L1 C/A Code                      |  |  |
|                           | SBAS : WAAS, EGNOS, MASA, GAGAN      |  |  |
| Update Rate               | 1Hz                                  |  |  |
| Accuracy                  | Position 2.5m CEP                    |  |  |
|                           | SBAS 2.0m CEP                        |  |  |
| Acquisition               | Cold starts 29sec.                   |  |  |
|                           | Warm start 29sec.                    |  |  |
|                           | Aided start <1sec.                   |  |  |
|                           | Hot start <1sec.                     |  |  |
| Sensitivity               | Tracking -160dBm                     |  |  |
|                           | Reacquisition -160dBm                |  |  |
|                           | Cold start -144dBm                   |  |  |
| Supply Voltage            | Single voltage supply : 2.8V or 3.0V |  |  |
| Digital I/O Voltage Level | 2.8V or 3.0V                         |  |  |

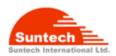

| Antenna type   | Intenna    |
|----------------|------------|
| Operating Temp | -40 ~ +85℃ |

- 1 All SV @ -130 dBm
- 2 Dependent on aiding data connection speed and latency
- 3 Demonstrated with a good active antenna

# 3. Accessories

Wall Charger ---1 Data Cable ---1 Carry bag(option –1 Hands Free(option) --1

# 4. Install SIM card

Steps :

1. Pick up the stainless cover.

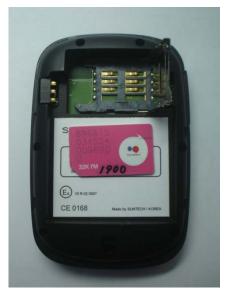

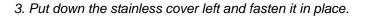

©Suntech Int. Ltd. All rights reserved. Reproducing or distributing this documents, or using or conveying its contents to third parties without the express written consent of this issuing company is prohibited.

2. Put the SIM Card into the holder

ST900

E. .....

CE 0168

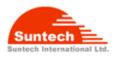

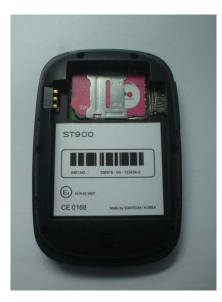

# 5. Charging battery

• Initially, the rechargeable battery is recommended to charge completely before device usage. Connect ST900 to its supplied charger cable and allow a 4 hour battery charge time as bellow.

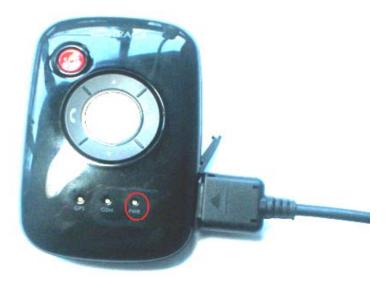

< Charging Status>

Red LED blinking : under 30% of full capacitance

Orange LED blinking : 30- 90%

Green LED blinking : Almost Full

#### Green LED lighting : Full

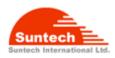

# 6. Appearance

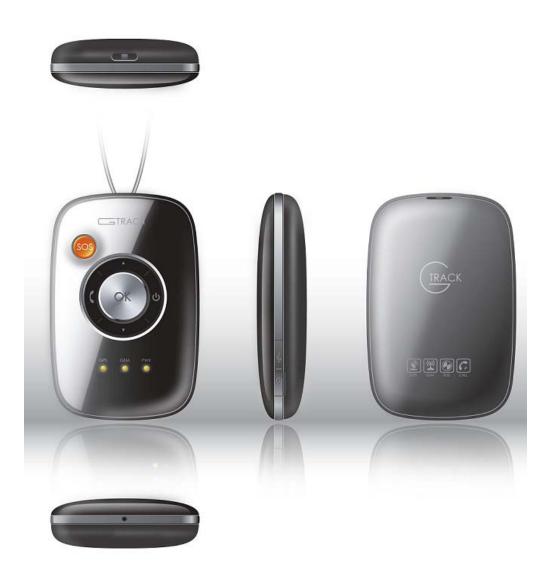

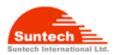

# 7. LED & Button description

| Item  | Description         |  |
|-------|---------------------|--|
| SOS   | Emergency button.   |  |
| ОК    | Acknowledge button. |  |
| CALL1 | Preset Phone Number |  |
| CALL2 | Preset Phone Number |  |
| CALL3 | Preset Phone Number |  |
| Power | Power On/Off        |  |
| LED1  | GSM network status  |  |
| LED2  | GPS signal status   |  |
| LED3  | Battery status      |  |

# 8. Key Functions & LED indicator

| Functions         | Description                                                                                |  |  |
|-------------------|--------------------------------------------------------------------------------------------|--|--|
| SOS               | If you press the SOS button for more than 1sec,ST900 will send an emergency                |  |  |
|                   | SMS message with vibration to you after then, call up to your phone for voice              |  |  |
|                   | monitoring mode. If failed, the vibrator is generated for 2 times and trying to next       |  |  |
|                   | preset phone number. If it failed again in connection, call transfer to the next preset    |  |  |
|                   | phone number again. The SMS will send only one per each preset phone number.               |  |  |
|                   | If it failed all of these, it's trying to first preset phone number again. It will be      |  |  |
|                   | looping until success.                                                                     |  |  |
|                   | If you want to cancel before successfully voice call, press OK button for more             |  |  |
|                   | 2sec. then it will be stopped with vibration.                                              |  |  |
| Call1/Call2/Call3 | You can make a call to the preset phone number with CALL button.                           |  |  |
|                   | Press the button for 1sec.or more, then the first phone number is ready to be              |  |  |
|                   | connected (it will be vibrated 1 time shortly). In this condition, It will be made. If you |  |  |
|                   | want to call to the other phone number, then please press CALL2 or CALL 3 button           |  |  |
|                   | again and it will be vibrated 1 time shortly and then make it will trying outgoing call    |  |  |
|                   | also. If there's any failed then it will be vibrated 2 times.                              |  |  |
|                   | If you press the OK key for more than 2sec during the call, the call condition is          |  |  |
|                   | cancelled with 2 times vibration.                                                          |  |  |
|                   | For voice communication, you need ear piece. If ear piece is not available, then           |  |  |

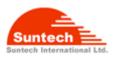

| ST900 will maintain 'Silent Communication' condition.         Notice : If it's empty for pressed CALL key or can't make a call then it will be vibrated twice shortly.         Volume Up / Down       You can control the volume up or down in voice call.         CALL1 : Volume up, CALL3 : Volume down         Ok       1. Incoming call: If you press shortly less than 1sec. or press the key of ear piece, it will be accepted. To reject, just press this for more 2 seconds.         2. In call: If you press the key more than 2sec. or press the key of ear piece, it will be ended.       3. In idle : If you want to check the battery level, just press this key for 2sec. You can see the color of LED for battery status.         Red color : almost empty.       Orange color : enough         Green color : Full       4. Safety zone : Just press 4 times this key, then ST900 will be set a virtual circle to alert when it goes to outside.         Using a PC program, you can set a virtual perimeter (circle) on a geographic map, so that ST900 will send an alert notification to you when it exceeds the preset zone. You can set or adjust the virtual perimeter by SMS as well (min. 1 km).         In order to cancel this, just press 1st OK pressed         Power       Turn On :         If you press POWER button more than 3 sec, ST900 will be turn on with vibration, LEDs and music sound through ear piece.         Turm Off:       If you press POWER button until turn on all of the LED. ST000 nees to shutdown |                  |                                                                                    |  |  |
|----------------------------------------------------------------------------------------------------|------------------|------------------------------------------------------------------------------------|--|--|
| vibrated twice shortly.         Yolume Up / Down       You can control the volume up or down in voice call.<br>CALL1 : Volume up, CALL3 : Volume down         Ok       1. Incoming call: If you press shortly less than 1sec. or press the key of ear piece, it will be accepted. To reject, just press this for more 2 seconds.         2. In call: If you press the key more than 2sec. or press the key of ear piece, it will be ended.       3. In idle : If you want to check the battery level, just press this key for 2sec.<br>You can see the color of LED for battery status.<br>Red color : almost empty.<br>Orange color : enough<br>Green color : Full         4. Safety zone : Just press 4 times this key, then ST900 will be set a virtual circle to alert when it goes to outside.<br>Using a PC program, you can set a virtual perimeter (circle) on a geographic map, so that ST900 will send an alert notification to you when it exceeds the preset zone. You can set or adjust the virtual perimeter by SMS as well (min. 1 km).<br>In order to cancel this, just press 4 times again. It will be turn off with 2 times vibration.<br>The valid duration is 2 sec. under after press 1st OK pressed         Power       Turn On :<br>If you press POWER button more than 3 sec, ST900 will be turn on with vibration, LEDs and music sound through ear piece.<br>Turn Off:                                                                                                    |                  | ST900 will maintain 'Silent Communication' condition.                              |  |  |
| Volume Up / Down       You can control the volume up or down in voice call.<br>CALL1 : Volume up, CALL3 : Volume down         Ok       1. Incoming call: If you press shortly less than 1sec. or press the key of ear piece, it will be accepted. To reject, just press this for more 2 seconds.         2. In call: If you press the key more than 2sec. or press the key of ear piece, it will be ended.       3. In idle : If you want to check the battery level, just press this key for 2sec.<br>You can see the color of LED for battery status.<br>Red color : almost empty.<br>Orange color : enough<br>Green color : Full         4. Safety zone : Just press 4 times this key, then ST900 will be set a virtual circle to alert when it goes to outside.<br>Using a PC program, you can set a virtual perimeter (circle) on a geographic map, so that ST900 will send an alert notification to you when it exceeds the preset zone. You can set or adjust the virtual perimeter by SMS as well (min. 1 km).<br>In order to cancel this, just press 4 times again. It will be turn off with 2 times vibration.<br>The valid duration is 2 sec. under after press 1st OK pressed         Power       Turn On :<br>If you press POWER button more than 3 sec, ST900 will be turn on with vibration, LEDs and music sound through ear piece.<br>Turn Off:                                                                                                    |                  | Notice : If it's empty for pressed CALL key or can't make a call then it will be   |  |  |
| CALL1 : Volume up, CALL3 : Volume down         Ok       1. Incoming call: If you press shortly less than 1sec. or press the key of ear piece, it will be accepted. To reject, just press this for more 2 seconds.         2. In call: If you press the key more than 2sec. or press the key of ear piece, it will be ended.       3. In idle : If you want to check the battery level, just press this key for 2sec. You can see the color of LED for battery status. Red color : almost empty. Orange color : enough Green color : Full         4. Safety zone : Just press 4 times this key, then ST900 will be set a virtual circle to alert when it goes to outside. Using a PC program, you can set a virtual perimeter (circle) on a geographic map, so that ST900 will send an alert notification to you when it exceeds the preset zone. You can set or adjust the virtual perimeter by SMS as well (min. 1 km). In order to cancel this, just press 4 times again. It will be turn off with 2 times vibration. The valid duration is 2 sec. under after press 1st OK pressed         Power       Turn On : If you press POWER button more than 3 sec, ST900 will be turn on with vibration, LEDs and music sound through ear piece. Turn Off:                                                                                                    |                  | vibrated twice shortly.                                                            |  |  |
| Ok       1. Incoming call: If you press shortly less than 1sec. or press the key of ear piece, it will be accepted. To reject, just press this for more 2 seconds.         2. In call: If you press the key more than 2sec. or press the key of ear piece, it will be ended.       3. In idle : If you want to check the battery level, just press this key for 2sec. You can see the color of LED for battery status. Red color : almost empty. Orange color : enough Green color : Full         4. Safety zone : Just press 4 times this key, then ST900 will be set a virtual circle to alert when it goes to outside. Using a PC program, you can set a virtual perimeter (circle) on a geographic map, so that ST900 will send an alert notification to you when it exceeds the preset zone. You can set or adjust the virtual perimeter by SMS as well (min. 1 km). In order to cancel this, just press 4 times again. It will be turn off with 2 times vibration. The valid duration is 2 sec. under after press 1st OK pressed         Power       Turn On :         If you press POWER button more than 3 sec, ST900 will be turn on with vibration, LEDs and music sound through ear piece.                                                                                                    | Volume Up / Down | You can control the volume up or down in voice call.                               |  |  |
| piece, it will be accepted. To reject, just press this for more 2 seconds.         2. In call: If you press the key more than 2sec. or press the key of ear piece, it will be ended.         3. In idle : If you want to check the battery level, just press this key for 2sec. You can see the color of LED for battery status. Red color : almost empty. Orange color : enough Green color : Full         4. Safety zone : Just press 4 times this key, then ST900 will be set a virtual circle to alert when it goes to outside. Using a PC program, you can set a virtual perimeter (circle) on a geographic map, so that ST900 will send an alert notification to you when it exceeds the preset zone. You can set or adjust the virtual perimeter by SMS as well (min. 1 km). In order to cancel this, just press 4 times again. It will be turn off with 2 times vibration. The valid duration is 2 sec. under after press 1st OK pressed         Power       Turn On :         If you press POWER button more than 3 sec, ST900 will be turn on with vibration, LEDs and music sound through ear piece. Turn Off:                                                                                                    |                  | CALL1 : Volume up, CALL3 : Volume down                                             |  |  |
| Power       2. In call: If you press the key more than 2sec. or press the key of ear piece, it will be ended.         3. In idle : If you want to check the battery level, just press this key for 2sec. You can see the color of LED for battery status. Red color : almost empty. Orange color : enough Green color : Full         4. Safety zone : Just press 4 times this key, then ST900 will be set a virtual circle to alert when it goes to outside. Using a PC program, you can set a virtual perimeter (circle) on a geographic map, so that ST900 will send an alert notification to you when it exceeds the preset zone. You can set or adjust the virtual perimeter by SMS as well (min. 1 km). In order to cancel this, just press 4 times again. It will be turn off with 2 times vibration. The valid duration is 2 sec. under after press 1st OK pressed         Power       Turn On :         If you press POWER button more than 3 sec, ST900 will be turn on with vibration, LEDs and music sound through ear piece. Turn Off:                                                                                                    | Ok               | 1. Incoming call: If you press shortly less than 1sec. or press the key of ear     |  |  |
| it will be ended.         3. In idle : If you want to check the battery level, just press this key for 2sec.<br>You can see the color of LED for battery status.<br>Red color : almost empty.<br>Orange color : enough<br>Green color : Full         4. Safety zone : Just press 4 times this key, then ST900 will be set a virtual<br>circle to alert when it goes to outside.<br>Using a PC program, you can set a virtual perimeter (circle) on a<br>geographic map, so that ST900 will send an alert notification to you when<br>it exceeds the preset zone. You can set or adjust the virtual perimeter by<br>SMS as well (min. 1 km).<br>In order to cancel this, just press 4 times again. It will be turn off with 2<br>times vibration.<br>The valid duration is 2 sec. under after press 1st OK pressed         Power       Turn On :<br>If you press POWER button more than 3 sec, ST900 will be turn on with vibration,<br>LEDs and music sound through ear piece.<br>Turn Off:                                                                                                    |                  | piece, it will be accepted. To reject, just press this for more 2 seconds.         |  |  |
| 3. In idle : If you want to check the battery level, just press this key for 2sec.<br>You can see the color of LED for battery status.<br>Red color : almost empty.<br>Orange color : enough<br>Green color : Full         4. Safety zone : Just press 4 times this key, then ST900 will be set a virtual<br>circle to alert when it goes to outside.<br>Using a PC program, you can set a virtual perimeter (circle) on a<br>geographic map, so that ST900 will send an alert notification to you when<br>it exceeds the preset zone. You can set or adjust the virtual perimeter by<br>SMS as well (min. 1 km).<br>In order to cancel this, just press 4 times again. It will be turn off with 2<br>times vibration.<br>The valid duration is 2 sec. under after press 1st OK pressed         Power       Turn On :<br>If you press POWER button more than 3 sec, ST900 will be turn on with vibration,<br>LEDs and music sound through ear piece.<br>Turn Off:                                                                                                    |                  | 2. In call: If you press the key more than 2sec. or press the key of ear piece,    |  |  |
| You can see the color of LED for battery status.         Red color : almost empty.         Orange color : enough         Green color : Full         4. Safety zone : Just press 4 times this key, then ST900 will be set a virtual circle to alert when it goes to outside.         Using a PC program, you can set a virtual perimeter (circle) on a geographic map, so that ST900 will send an alert notification to you when it exceeds the preset zone. You can set or adjust the virtual perimeter by SMS as well (min. 1 km).         In order to cancel this, just press 4 times again. It will be turn off with 2 times vibration.         The valid duration is 2 sec. under after press 1st OK pressed         Power       Turn On :         If you press POWER button more than 3 sec, ST900 will be turn on with vibration, LEDs and music sound through ear piece.         Turn Off:                                                                                                    |                  | it will be ended.                                                                  |  |  |
| Red color : almost empty.         Orange color : enough         Green color : Full         4. Safety zone : Just press 4 times this key, then ST900 will be set a virtual circle to alert when it goes to outside.         Using a PC program, you can set a virtual perimeter (circle) on a geographic map, so that ST900 will send an alert notification to you when it exceeds the preset zone. You can set or adjust the virtual perimeter by SMS as well (min. 1 km).         In order to cancel this, just press 4 times again. It will be turn off with 2 times vibration.         The valid duration is 2 sec. under after press 1st OK pressed         Power       Turn On :         If you press POWER button more than 3 sec, ST900 will be turn on with vibration, LEDs and music sound through ear piece.         Turn Off:                                                                                                    |                  | 3. In idle : If you want to check the battery level, just press this key for 2sec. |  |  |
| Orange color : enough         Green color : Full         4. Safety zone : Just press 4 times this key, then ST900 will be set a virtual circle to alert when it goes to outside.         Using a PC program, you can set a virtual perimeter (circle) on a geographic map, so that ST900 will send an alert notification to you when it exceeds the preset zone. You can set or adjust the virtual perimeter by SMS as well (min. 1 km).         In order to cancel this, just press 4 times again. It will be turn off with 2 times vibration.         The valid duration is 2 sec. under after press 1st OK pressed         Power       Turn On :         If you press POWER button more than 3 sec, ST900 will be turn on with vibration, LEDs and music sound through ear piece.         Turn Off:                                                                                                    |                  | You can see the color of LED for battery status.                                   |  |  |
| Green color : Full         4. Safety zone : Just press 4 times this key, then ST900 will be set a virtual circle to alert when it goes to outside.         Using a PC program, you can set a virtual perimeter (circle) on a geographic map, so that ST900 will send an alert notification to you when it exceeds the preset zone. You can set or adjust the virtual perimeter by SMS as well (min. 1 km).         In order to cancel this, just press 4 times again. It will be turn off with 2 times vibration.         The valid duration is 2 sec. under after press 1st OK pressed         Power       Turn On :         If you press POWER button more than 3 sec, ST900 will be turn on with vibration, LEDs and music sound through ear piece.         Turn Off:                                                                                                    |                  | Red color : almost empty.                                                          |  |  |
| 4. Safety zone : Just press 4 times this key, then ST900 will be set a virtual circle to alert when it goes to outside.         Using a PC program, you can set a virtual perimeter (circle) on a geographic map, so that ST900 will send an alert notification to you when it exceeds the preset zone. You can set or adjust the virtual perimeter by SMS as well (min. 1 km).         In order to cancel this, just press 4 times again. It will be turn off with 2 times vibration.         The valid duration is 2 sec. under after press 1st OK pressed         Power       Turn On :         If you press POWER button more than 3 sec, ST900 will be turn on with vibration, LEDs and music sound through ear piece.         Turn Off:                                                                                                    |                  | Orange color : enough                                                              |  |  |
| circle to alert when it goes to outside.         Using a PC program, you can set a virtual perimeter (circle) on a geographic map, so that ST900 will send an alert notification to you when it exceeds the preset zone. You can set or adjust the virtual perimeter by SMS as well (min. 1 km).         In order to cancel this, just press 4 times again. It will be turn off with 2 times vibration.         The valid duration is 2 sec. under after press 1st OK pressed         Power       Turn On :         If you press POWER button more than 3 sec, ST900 will be turn on with vibration, LEDs and music sound through ear piece.         Turn Off:                                                                                                    |                  | Green color : Full                                                                 |  |  |
| Power       Using a PC program, you can set a virtual perimeter (circle) on a geographic map, so that ST900 will send an alert notification to you when it exceeds the preset zone. You can set or adjust the virtual perimeter by SMS as well (min. 1 km).<br><ul> <li>In order to cancel this, just press 4 times again. It will be turn off with 2 times vibration.</li> <li>The valid duration is 2 sec. under after press 1st OK pressed</li> <li>Power Internet for the preset button more than 3 sec, ST900 will be turn on with vibration, LEDs and music sound through ear piece.</li> <li>Turn Off:</li> </ul>                                                                                                    |                  | 4. Safety zone : Just press 4 times this key, then ST900 will be set a virtual     |  |  |
| geographic map, so that ST900 will send an alert notification to you when it exceeds the preset zone. You can set or adjust the virtual perimeter by SMS as well (min. 1 km).         In order to cancel this, just press 4 times again. It will be turn off with 2 times vibration.         The valid duration is 2 sec. under after press 1st OK pressed         Power       Turn On :         If you press POWER button more than 3 sec, ST900 will be turn on with vibration, LEDs and music sound through ear piece.         Turn Off:                                                                                                    |                  | circle to alert when it goes to outside.                                           |  |  |
| it exceeds the preset zone. You can set or adjust the virtual perimeter by SMS as well (min. 1 km).         In order to cancel this, just press 4 times again. It will be turn off with 2 times vibration.         The valid duration is 2 sec. under after press 1st OK pressed         Power       Turn On :         If you press POWER button more than 3 sec, ST900 will be turn on with vibration,         LEDs and music sound through ear piece.         Turn Off:                                                                                                    |                  | Using a PC program, you can set a virtual perimeter (circle) on a                  |  |  |
| SMS as well (min. 1 km).         In order to cancel this, just press 4 times again. It will be turn off with 2 times vibration.         The valid duration is 2 sec. under after press 1st OK pressed         Power       Turn On :         If you press POWER button more than 3 sec, ST900 will be turn on with vibration,         LEDs and music sound through ear piece.         Turn Off:                                                                                                    |                  | geographic map, so that ST900 will send an alert notification to you when          |  |  |
| In order to cancel this, just press 4 times again. It will be turn off with 2 times vibration.         The valid duration is 2 sec. under after press 1st OK pressed         Power       Turn On :         If you press POWER button more than 3 sec, ST900 will be turn on with vibration,         LEDs and music sound through ear piece.         Turn Off:                                                                                                    |                  | it exceeds the preset zone. You can set or adjust the virtual perimeter by         |  |  |
| times vibration.         The valid duration is 2 sec. under after press 1st OK pressed         Power       Turn On :         If you press POWER button more than 3 sec, ST900 will be turn on with vibration,         LEDs and music sound through ear piece.         Turn Off:                                                                                                    |                  | SMS as well (min. 1 km).                                                           |  |  |
| The valid duration is 2 sec. under after press 1st OK pressed         Power       Turn On :         If you press POWER button more than 3 sec, ST900 will be turn on with vibration,         LEDs and music sound through ear piece.         Turn Off:                                                                                                    |                  | In order to cancel this, just press 4 times again. It will be turn off with 2      |  |  |
| Power       Turn On :         If you press POWER button more than 3 sec, ST900 will be turn on with vibration,         LEDs and music sound through ear piece.         Turn Off:                                                                                                    |                  |                                                                                    |  |  |
| If you press POWER button more than 3 sec, ST900 will be turn on with vibration,<br>LEDs and music sound through ear piece.<br>Turn Off:                                                                                                    |                  | The valid duration is 2 sec. under after press 1st OK pressed                      |  |  |
| LEDs and music sound through ear piece.<br>Turn Off:                                                                                                    | Power            | Turn On :                                                                          |  |  |
| Turn Off:                                                                                                    |                  | If you press POWER button more than 3 sec, ST900 will be turn on with vibration,   |  |  |
|                                                                                                    |                  | LEDs and music sound through ear piece.                                            |  |  |
| If you press POWER button until turn on all of the LED. STOOD goes to shutdown                                                                                                    |                  | Turn Off:                                                                          |  |  |
| in you pross to well' button until turn on an or the EED, Stabo goes to shuldown                                                                                                    |                  | If you press POWER button until turn on all of the LED, ST900 goes to shutdown     |  |  |
| with sound through ear piece.                                                                                                    |                  | with sound through ear piece.                                                      |  |  |
| Blue LED GSM network indicator                                                                                                    | Blue LED         | GSM network indicator                                                              |  |  |
| Turn off this if get a network.                                                                                                    |                  | Turn off this if get a network.                                                    |  |  |
| Otherwise it will be blinking as bellow                                                                                                    |                  |                                                                                    |  |  |
| No GSM : 4 times.                                                                                                    |                  | No GSM : 4 times.                                                                  |  |  |
| GSM limited service : 6 times.                                                                                                    |                  | GSM limited service : 6 times.                                                     |  |  |

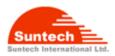

|                | Sim Error : 7 times.                                                    |  |
|----------------|-------------------------------------------------------------------------|--|
| White LED      | GPS status indicator                                                    |  |
|                | Turn off if fixed GPS signal.                                           |  |
|                | Otherwise it will be blinking as bellow.                                |  |
|                | No fixed : 2 times.                                                     |  |
|                | GPS error : 4 times.                                                    |  |
| LED3(3 colors) | Battery indicator                                                       |  |
|                | Normally, it's blinking shortly to indicate the battery level for user. |  |
|                | RED : Almost empty                                                      |  |
|                | Orange : enough                                                         |  |
|                | Green : full                                                            |  |

# 9. Commands

#### auth(Authentication)

ST900 has a password to prevent unauthorized users from accessing the unit. you can also access it by others phone if you lose your phone.

Command format : <nick name>;AUTH;<password>;<new password>;<owner Number>

Command : ST900;AUTH;123456;54321;21140109 Response : OK; AUTH; ;123456;54321;21140109

Notice : Default : nick name - "ST900" password -12345

#### find(Location poll)

ST900 will reply the current location to you then you can know whether moving or staying with current speed and heading. the other way is call to ST900. If ST900 received one or more RING and disconnected, it's automatically reply the current location to you.

Command format : <nick name>;FIND Response format : <nick name>;date;hh:mm::ss;<la>;<lo>;<speed>;<course>;<position fix>

#### Command : ST900;FIND

#### Response : ST900;20100825;06:57:35;37.478888;126.8888888;4.50;0.00;1

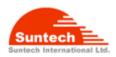

## call(Preset phone number)

The phone buttons on ST900 can be preset numbers. If user press long key such as CALL1,CALL2 or CALL3 then ST900 will make a call to preset phone number.

Command format : <nick name>;CALL;<Phone 1>;<Phone 2>;<Phone 3>

Command : ST900;CALL;21140101;21140102;21140103 Response : OK; CALL;21140101;21140102;21140103

Notice : Even though you don't have three preset phone number, you have to fill all of three fields. Otherwise ST900 will be report parameter error.

#### speed(speed violation)

When ST900 moves at a greater velocity than the preset speed then it will report to owner. Command format : <nick name>;SPEED;<speed limit> Event Format : <nick name>;<status>;YYYYMMDD;HH:MM:SS;<Latitude>;<Longitude>;<speed>;<course> ;<gps fix>

Command : ST900;SPEED;100 Response : OK; SPEED;100 ST900;SPEED VIOLATE;20100826;11:25:26;+37.262839;+127.359847;160.000;000.00;1 ST900;SPEED OBEY;20100826;11:25:26;+37.262839;+127.359847;30.000;000.00;1

#### network(network Information)

In order to use TCP communication, you have to configure the network information to ST900. Refer to "Worldwide mobile network Access Point Name(APN) Settings". Command format :<nick name>;NETWORK;<Bearer>;<APN>;<User ID>;<Password>

Command :ST900;NETWORK;1;telcel;telcel;telcel Response :OK; NETWORK :1;telcel;telcel;telcel

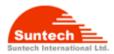

#### zone(alarm zone)

ST900 can alert when it goes out from the specified zone.

Command format :<nick-name>;ZONE;<enable>,<Index-No>;<Lat>;<Lon>;<Radius>

,<In>;<Out>

Parameter description

<enable> - enable:1, disable :0

<Index-No> - 2~50

<Radius> - 1~10000

<In>/<Out> - Event enable :1, Disable :0

Command : ST900;ZONE;1;2;37.478811;126.885642;5;1;1 Response :OK; ZONE;1;2;37.478811;126.885642;5;1;1

Event Format : <nick name>;<status>;YYYYMMDD;HH:MM:SS;<Latitude>;<Longitude>;<speed>;<course>

;<gps fix>

Event Message : ST900;GEO-OUT:2;20100826;12:22:22;+37.478811;+126.885642;160.000;000.00;1 ST900;GEO-IN:2;20100826;12:22:22;+37.478811;+126.885642;100.000;000.00;1

#### szone

You can set radius for safety zone. Command format: <nick-name>,SZONE,<radius>

Command : ST900;SZONE;2 Response: OK,SZONE,2 Unit : km

Event Format : <nick name>;<status>;YYYYMMDD;HH:MM:SS;<Latitude>;<Longitude>;<speed>;<course> ;<gps fix>

Event Message :

ST900;SZONE-OUT; 20100826;12:22:22;+37.478811;+126.885642;100.000;000.00;1 ST900;SZONE-IN; 20100826;12:22:22;+37.478811;+126.885642;100.000;000.00;1

#### motion(alarm motion)

ST900 can detect any motion and report to owner. This is very useful for your trip. For example, if you place it ©Suntech Int. Ltd. All rights reserved. Reproducing or distributing this documents, or using or conveying its contents to third parties without the express written consent of this issuing company is prohibited.

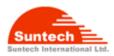

door back before leave your hotel room and stranger open the door then ST900 recognize any motion and report it to you. It will be automatically disable this function after report. Command format : <nick name>;MOTION;<ON or OFF>,<Level>

Command : ST900;MOTION;ON;4 Response : OK;MOTION;ON;4 Level : 1 ~ 10 G-range : there are 10 steps in 2G only.

#### battery(alarm low battery)

ST900 report a warning message when battery is low(about 20% bellows).

Command format : <nick name>,BATTERY,<ON or OFF> Command : ST900;BATTERY;ON Response :OK, BATTERY,ON

#### svr(sever parameters)

ST900 can communicate by TCP to your Pc or the server. Command format : <nick name>;SVR;<Server IP>;<Port>

Command : ST900;SVR;211.123.45.1;12345 Response :OK;SVR; 211.123.45.1;12345

## report( Auto report)

ST900 can automatically report to you by setting interval time value. Range : 1 ~ 65535 Disable : 0 Command format : <nick name>;REPORT;<Interval time(sec.)>

Command : ST900;REPORT;600 Response :OK;REPORT;600

Notice : In case of TCP sending, ST900 is not always connected to the server. therefore, there's needs time to GPRS network access and you can't get them immediately if report time is very shortly.

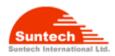

## imei(Get IMEI)

ST900 send a message of IMEI information to you.

Command format : <nick name>;IMEI Command : ST900;IMEI Response : OK,IMEI,11111111111111

ver(Get version)

ST900 send a message of ST900 software version information to you

Command format : <nick name>;VER Command ST900;VER Response : OK;Ver.;ST900-00.00-090929-A

## bat?(battery left)

ST900 send a message about battery level to you.

Command format : <nick name>,BAT?

Command: ST900;BAT? Response : OK,BAT,91.8%

## stype(Send Type)

ST900 can support the SMS and TCP communication.

There are four types in protocol as follows.

| Protocol type | <mode></mode> | Description                                                            |  |
|---------------|---------------|------------------------------------------------------------------------|--|
| SMS Only      | 0             | Report a message through SMS only.                                     |  |
| SMS Preferred | 1             | Report a message through SMS first and if failed then retry it by TCP. |  |
| TCP Only      | 2             | Report a message through TCP only.                                     |  |
| TCP Preferred | 3             | Report a message through TCP first and if failed then retry it by SMS. |  |

Command format : <nick name>;STYPE;<mode>

Response : OK, stype, 3

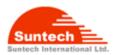

## Ptype(Protocol type)

ST900 can support several protocol type for users such as server, personal..and so on.

Command format : <nick name>;PTYPE;<protocol type> Command : ST900;PTYPE;0 Response:OK;PTYPE;0

# 10. Others

#### **Voice Monitor**

ST900 have a microphone. So you can listen to the sound what happen in there.

#### Data logger

ST900 can store 10,000 way points which is included location and time.

Command format: <nick name>;LOGGER;<Enable/DIsable>;<Interval>

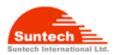

# Summary of Commands

| Command                 | Format                                                                                                    |
|-------------------------|----------------------------------------------------------------------------------------------------|
| Set Auth                | <pre><nick name="">;AUTH;<password>;<new password="">;<owner number=""></owner></new></password></nick></pre>    |
| Location poll           | <nick name="">;FIND</nick>                                                                                       |
| Set preset phone number | <nick name="">;CALL;<phone 1="">;<phone 2="">;<phone 3=""></phone></phone></phone></nick>                        |
| (SOS, Call 1,Call 2)    |                                                                                                    |
| Set Zone                | : <nick-name>;ZONE;<enable>,<index-no>;<lat>;<lon>;<radius></radius></lon></lat></index-no></enable></nick-name> |
|                         | , <in>;<out></out></in>                                                                                          |
| Set Safety zone Radius  | <nick-name>,SZONE,<radius></radius></nick-name>                                                                  |
| Set motion alarm        | <nick name="">;MOTION;<on off="" or="">,<level></level></on></nick>                                              |
| Set battery alarm       | <nick name="">,BATTERY,<on off="" or=""></on></nick>                                                             |
| Set over speed alarm    | <nick name="">;SPEED;<speed limit=""></speed></nick>                                                             |
| Set network parameters  | : <nick name="">;NETWORK;<bearer>;<apn>;<user id="">;<password></password></user></apn></bearer></nick>          |
| (APN,Usr ID,PWD)        |                                                                                                    |
| Set server parameters   | <nick name="">;SVR;<server ip="">;<port></port></server></nick>                                                  |
| (IP,Port)               |                                                                                                    |
| Set Auto-report         | <nick name="">;REPORT;<interval time(sec.)=""></interval></nick>                                                 |
| Get IMEI                | <nick name="">;IMEI</nick>                                                                                       |
| Get Request version     | <nick name="">;VER</nick>                                                                                        |
| Get Battery Capacity    | <nick name="">,BAT?</nick>                                                                                       |
| Set Send Type           | <nick name="">;STYPE;<mode></mode></nick>                                                                        |
| Set Protocol Type       | <nick name="">;PTYPE;<protocol type=""></protocol></nick>                                                        |

Alert : speed violation, auto report, battery low, geo-fence violation, motion Emergency : SOS

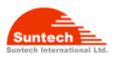

# APPENDIX

# Worldwide mobile network Access Point Name(APN) Settings.

| Country    | Network                   | Access Point Name - APN                        | User Name       | Password     |
|------------|---------------------------|------------------------------------------------|-----------------|--------------|
| Albania    | Vodafone                  | Тwa                                            | guest           | guest        |
| Argentina  | СТІ                       | internet.ctimovil.com.ar                       | guest           | guest        |
| Argentina  | Movistar                  | internet.gprs.unifon.com.ar<br>internet.unifon | wap             | wap          |
| Argentina  | Personal                  | gprs.personal.com                              | [mobile number] | adgj         |
| Australia  | Optus                     | internet                                       | guest           | guest        |
| Australia  | Telstra                   | telstra.internet                               | guest           | guest        |
| Australia  | Telstra<br>(data bundles) | telstra.datapack                               | [blank]         | Telstra      |
| Australia  | Telstra<br>(pay by time)  | telstra.pcpack                                 | [blank]         | Telstra      |
| Australia  | Three                     | 3netaccess                                     | а               | а            |
| Australia  | Vodafone                  | vfinternet.au                                  | guest           | guest        |
| Austria    | Drei                      | drei.at                                        | guest           | guest        |
| Austria    | Max Online                | gprsinternet                                   | GPRS            | [blank]      |
| Austria    | Max Online<br>(Business)  | business.gprsinternet                          | GPRS            | [blank]      |
| Austria    | Max Online<br>(Metro)     | gprsmetro                                      | GPRS            | [blank]      |
| Austria    | Mobilkom A1               | a1.net                                         | ppp@a1plus.at   | ррр          |
| Austria    | OneNet                    | web.one.at                                     | web             | web          |
| Austria    | tele.ring                 | web                                            | web@telering.at | web          |
| Azerbaijan | Azercell                  | internet                                       | guest           | guest        |
| Bangladesh | Grameen Phone             | gpinternet                                     | [blank]         | [blank]      |
| Belarus    | VELCOM                    | web.velcom.by<br>unlim.velcom.by               | web<br>unlim    | web<br>unlim |
| Belgium    | Mobistar                  | internet.be                                    | mobistar        | mobistar     |

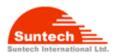

|          | (personal)             |                             |          |             |
|----------|------------------------|-----------------------------|----------|-------------|
| Belgium  | Mobistar<br>(business) | web.pro.be                  | mobistar | mobistar    |
| Belgium  | Orange                 | orangeinternet              | guest    | guest       |
| Belgium  | Proximus<br>(Internet) | internet.proximus.be        | guest    | guest       |
| Belgium  | Proximus<br>(intranet) | intraprox.be                | guest    | guest       |
| Botswana | Mascom Wireless        | internet.mascom             | guest    | guest       |
| Brazil   | Claro                  | claro.com.br                | claro    | claro       |
| Brazil   | Oi                     | gprs.oi.com.br              | guest    | guest       |
| Brazil   | Oi (WAP)               | wapgprs.oi.com.br           | oiwap    | oioioi      |
| Brazil   | ТІМ                    | tim.br                      | tim      | tim         |
| Brazil   | Velox                  | wap.telcel.com              | iesgprs  | iesgprs2002 |
| Bulgaria | GloBul                 | internet.globul.bg          | globul   | [none]      |
| Bulgaria | M-Tel                  | mms-gprs.mtel.bg            | mtel     | mtel        |
| Cameroon | MTN Cameroon           | INTERNET                    | guest    | guest       |
| Canada   | KORE Wireless          | apn.zerogravitywireless.com | [blank]  | [blank]     |
| Canada   | Microcell<br>(Fido)    | internet.fido.ca            | fido     | fido        |
| Canada   | Rogers AT&T            | internet.com                | wapuser1 | wap         |
| Chile    | Entel PCS              | imovil.entelpcs.cl          | entelpcs | entelpcs    |
| Chile    | Telefonica<br>Movil    | web.tmovil.cl               | web      | web         |
| China    | China Mobile           | cmnet                       | guest    | guest       |
| China    | China Unicom           | [none]                      | guest    | guest       |
| Croatia  | T-Mobile               | web.htgpr                   | 38591    | 38591       |
| Croatia  | VIPNET START           | gprs0.vipnet.hr             | 38591    | 38591       |
| Croatia  | VIPNET PRO             | gprs5.vipnet.hr             | 38591    | 38591       |
| Croatia  | VIPNET 3G              | 3g.vip.hr                   | 38591    | 38591       |

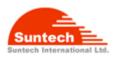

| Colombia              | Movistar                   | internet.movistar.com.co | movistar | movistar |
|-----------------------|----------------------------|--------------------------|----------|----------|
| Congo                 | Vodacom                    | vodanet                  | vodalive | [blank]  |
| Costa Rica            | IceCelular                 | icecelular               | guest    | guest    |
| Czech<br>Republic     | Cesky Mobil<br>(contract)  | internet                 | guest    | guest    |
| Czech<br>Republic     | Cesky Mobil<br>(CM Prepay) | cinternet                | guest    | guest    |
| Czech<br>Republic     | Telefonica<br>(contract)   | internet                 | guest    | guest    |
| Czech<br>Republic     | Telefonica<br>(Go)         | gointernet               | guest    | guest    |
| Czech<br>Republic     | Vodafone<br>(contract)     | internet                 | guest    | guest    |
| Czech<br>Republic     | Vodafone<br>(pre-pay)      | ointernet                | guest    | guest    |
| Czech<br>Republic     | T-Mobile                   | internet.t-mobile.cz     | guest    | guest    |
| Denmark               | 3                          | [none]                   | guest    | guest    |
| Denmark               | Orange                     | web.orange.dk            | guest    | guest    |
| Denmark               | Sonofon                    | [none]                   | guest    | guest    |
| Denmark               | TDC                        | internet                 | guest    | guest    |
| Dominican<br>Republic | Orange                     | orangenet.com.do         | guest    | guest    |
| Egypt                 | Click Vodafone             | internet.vodafone.net    | internet | internet |
| Egypt                 | MobiNil                    | mobinilweb               | guest    | guest    |
| Estonia               | EMT                        | internet.emt.ee          | guest    | guest    |
| Estonia               | RLE                        | internet                 | guest    | guest    |
| Finland               | Dna                        | internet                 | guest    | guest    |
| Finland               | Elisa<br>(Radiolinja)      | internet                 | rlnet    | internet |
| Finland               | Saunalahti                 | internet.saunalahti      | guest    | guest    |

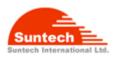

| Finland   | Sonera                           | internet              | [blank]                     | [blank]  |
|-----------|----------------------------------|-----------------------|-----------------------------|----------|
| Finland   | Song                             | internet.song.fi      | song@internet               | songnet  |
| France    | Bouygues                         | ebouygtel.com         | guest                       | guest    |
| France    | Bouygues<br>(B2Bouygtel)         | b2bouygtel.com        | guest                       | guest    |
| France    | Orange<br>(contract)             | orange.fr             | orange                      | orange   |
| France    | Orange MIB                       | orange-mib            | mportail                    | mib      |
| France    | Orange<br>Mobicarte              | orange-acte           | orange                      | orange   |
| France    | SFR                              | websfr                | guest                       | guest    |
| Germany   | D2 Vodafone                      | web.vodafone.de       | guest                       | guest    |
| Germany   | E-Plus                           | internet.eplus.de     | eplus                       | gprs     |
| Germany   | O2 (3G)                          | surfo2                | guest                       | guest    |
| Germany   | O2 (GPRS)                        | internet              | guest                       | guest    |
| Germany   | Quam                             | quam.de               | quam                        | quam     |
| Germany   | T-Mobile D1                      | internet.t-mobile     | internet.t-d1.de            | t-mobile |
| Ghana     | Areeba<br>(formerly<br>Spacefon) | internet.spacefon.com | guest                       | guest    |
| Greece    | Cosmote                          | internet              | guest                       | guest    |
| Greece    | Telestet                         | gnet.b-online.gr      | MSISDN, e.g.<br>3093XXXXXXX | 24680    |
| Greece    | ТІМ                              | gint.b-online.gr      | web                         | web      |
| Greece    | Vodafone                         | internet.vodafone.gr  | guest                       | guest    |
| Guatemala | Comcel                           | Wap.tigo.gt           | Wap                         | Wap      |
| Guatemala | PCS Digital                      | ideasalo              | guest                       | guest    |
| Guyana    | GT&T Cellink Plus                | wap.cellinkgy.com     | test                        | test     |
| Hong Kong | CSL                              | hkcsl or<br>internet  | guest                       | guest    |
| Hong Kong | New World                        | internet              | guest                       | guest    |

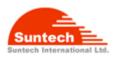

| Hong Kong | Orange                               | web.orangehk.com              | guest      | guest      |
|-----------|--------------------------------------|-------------------------------|------------|------------|
| Hong Kong | People                               | internet                      | guest      | guest      |
| Hong Kong | SmarTone                             | internet                      | guest      | guest      |
| Hong Kong | Sunday                               | internet                      | guest      | guest      |
| Hong Kong | Three                                | web-g.three.com.hk            | guest      | guest      |
| Hungary   | Pannon<br>(normal)                   | net                           | guest      | guest      |
| Hungary   | Pannon<br>(flat rate)                | netx                          | guest      | guest      |
| Hungary   | Pannon<br>(compressed)               | snet                          | guest      | guest      |
| Hungary   | T-Mobile<br>(subscription)           | internet                      | [supplied] | [supplied] |
| Hungary   | T-Mobile<br>(non-sub.)               | internet                      | wap        | Wap        |
| Hungary   | T-Mobile<br>(MMS)                    | mms-westel                    | mms        | [supplied] |
| Hungary   | Vodafone<br>(contract)<br>(compr.)   | internet.vodafone.net         | guest      | guest      |
| Hungary   | Vodafone<br>(contract)<br>(un-comp.) | standardnet.vodafone.net      | guest      | guest      |
| Hungary   | Vodafone<br>(pre-pay)<br>(comp.)     | vitamax.internet.vodafone.net | guest      | guest      |
| Hungary   | Vodafone<br>(pre-pay)<br>(un-comp.)  | vitamax.snet.vodafone.net     | guest      | guest      |
| India     | AirTel                               | airtelgprs.com                | guest      | guest      |
| India     | BPL                                  | bplgprs.com                   | bplmobile  | [blank]    |
| India     | BSNL                                 | celloneportal                 | guest      | guest      |

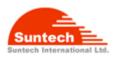

| India     | Hutch<br>(normal)       | www                                      | guest    | guest    |
|-----------|-------------------------|------------------------------------------|----------|----------|
| India     | Hutch<br>(Gujarat)      | web                                      | guest    | guest    |
| India     | Idea Cellular           | internet                                 | guest    | guest    |
| India     | MTNL Mumbai             | mmsmtnlmum                               | mtnl     | mtnl123  |
| India     | MTNL Mumbai<br>(Plan 2) | gprsmtnlmum                              | mtnl     | mtnl123  |
| Indonesia | Excelcomindo            | www.xlgprs.net                           | xlgprs   | proxl    |
| Indonesia | ІМЗ                     | www.indosat-m3.net<br>wap.indosat-m3.net | gprs     | im3      |
| Indonesia | Indosat<br>(Matrix)     | satelindogprs.com<br>indosatgprs         | guest    | guest    |
| Indonesia | Telkomsel               | internet<br>telkomsel                    | wap      | wap123   |
| Ireland   | Meteor                  | isp.mymeteor.ie                          | my       | meteor   |
| Ireland   | O2<br>(contract)        | open.internet                            | gprs     | gprs     |
| Ireland   | O2<br>(pre-pay)         | pp.internet                              | gprs     | gprs     |
| Ireland   | Vodafone<br>(contract)  | isp.vodafone.ie                          | vodafone | vodafone |
| Ireland   | Vodafone<br>(pre-pay)   | live.vodafone.com                        | vodafone | vodafone |
| Israel    | Cellcom                 | internetg                                | guest    | guest    |
| Israel    | MTC-Vodafone            | apn01                                    | guest    | guest    |
| Israel    | Orange                  | orangeinternet                           | guest    | guest    |
| Italy     | Blu                     | INTERNET                                 | guest    | guest    |
| Italy     | H3G                     | tre.it                                   | guest    | guest    |
| Italy     | ТІМ                     | ibox.tim.it                              | guest    | guest    |
| Italy     | Vodafone                | web.omnitel.it                           | guest    | guest    |

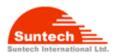

|            | (Omnitel)                             |                                    |                  |          |
|------------|---------------------------------------|------------------------------------|------------------|----------|
| Italy      | Wind                                  | internet.wind<br>internet.wind.biz | Wind             | Wind     |
| Jamaica    | Cable & Wireless                      | wap                                | guest            | guest    |
| Jamaica    | Digicel                               | web.digiceljamaica.com             | wapuser          | wap03jam |
| Japan      | Vodafone<br>(J-Phone)                 | vodafone                           | ai@vodafone      | vodafone |
| Jersey     | (See UK)                              |                                    |                  |          |
| Kazakhstan | Beeline                               | internet.beeline.kz                | internet.beeline | [blank]  |
| Kenya      | Safaricom                             | web.safaricom.com                  | web              | web      |
| Laos       | ETL                                   | etInet                             | guest            | guest    |
| Latvia     | LMT                                   | internet.lmt.lv                    | [blank]          | [blank]  |
| Latvia     | Tele2                                 | internet.tele2.lv                  | gprs             | internet |
| Lebannon   | Cellis FTML                           | internet.ftml.com.lb               | plugged          | plugged  |
| Lebannon   | MTC Touch                             | gprs.mtctouch.com.lb               | guest            | guest    |
| Lithuania  | Bite GSM                              | banga                              | guest            | guest    |
| Lithuania  | Omnitel<br>(contract)                 | gprs.omnitel.net                   | guest            | guest    |
| Lithuania  | Omnitel<br>(no contract)              | gprs.startas.lt                    | omni             | omni     |
| Luxembourg | LUXGSM                                | web.pt.lu                          | guest            | guest    |
| Luxembourg | Tango                                 | internet                           | tango            | tango    |
| Luxembourg | VOXmobile                             | vox.lu                             | guest            | guest    |
| Macau      | СТМ                                   | ctm-mobile                         | guest            | guest    |
| Macau      | Macau Hutchison<br>Telecom (Internet) | web.hutchisonmacau.com             | hutchison        | 1234     |
| Macau      | Macau Hutchison<br>Telecom (MMS)      | mms.hutchisonmacau.com             | hutchison        | 1234     |
| Malaysia   | DIGI                                  | diginet                            | guest            | guest    |
| Malaysia   | Celcom                                | celcom.net.my                      | guest            | guest    |

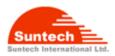

| 1           |                            |                                      |           | 1           |
|-------------|----------------------------|--------------------------------------|-----------|-------------|
| Malaysia    | Maxis 2G<br>(contract)     | internet.gprs.maxis                  | guest     | guest       |
| Malaysia    | Maxis 3G<br>(contract)     | unet                                 | maxis     | wap         |
| Malaysia    | Maxis<br>(pre-pay)         | net                                  | maxis     | net         |
| Malaysia    | Timecel                    | timenett.com.my<br>(timenet.com.my?) | guest     | guest       |
| Malaysia    | TM Touch                   | internet                             | guest     | guest       |
| Malta       | Go Mobile<br>(contract)    | gosurfing                            | guest     | guest       |
| Malta       | Go Mobile<br>(pre-pay)     | rtgsurfing                           | guest     | guest       |
| Mexico      | Telcel                     | internet.itelcel.com                 | webgprs   | webgprs2002 |
| Moldavia    | Moldcell                   | internet                             | gprs      | gprs        |
| Morocco     | Maroc Telecom              | iam                                  | wac       | 1987        |
| Morocco     | Medi Telecom               | wap.meditel.ma                       | MEDIWAP   | MEDIWAP     |
| Netherlands | KPN Mobile                 | internet                             | KPN       | gprs        |
| Netherlands | O2                         | internet                             | guest     | guest       |
| Netherlands | T-Mobile (Ben)<br>active   | internet                             | guest     | guest       |
| Netherlands | Telfort                    | internet                             | telfortnl | password    |
| Netherlands | Vodafone<br>(normal)       | web.vodafone.nl                      | vodafone  | vodafone    |
| Netherlands | Vodafone<br>(business)     | office.vodafone.nl                   | vodafone  | vodafone    |
| New Zealand | Vodafone<br>(unrestricted) | internet                             | guest     | guest       |
| New Zealand | Vodafone<br>(restricted)   | www.vodafone.net.nz                  | guest     | guest       |
| Nicaragua   | Alo Pcs                    | internet.ideasalo.ni                 | internet  | internet    |

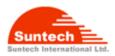

| Nigeria     | Globacom<br>(Internet)      | gprs                              | wap                | [blank]     |
|-------------|-----------------------------|-----------------------------------|--------------------|-------------|
| Nigeria     | Globacom<br>(WAP)           | glowap                            | wap                | wap         |
| Nigeria     | MTN Nigeria                 | web.gprs.mtnnigeria.net           | wap                | gprs        |
| Nigeria     | Vmobile                     | wap.vmobile                       | wap                | wap         |
| Norway      | Netcom                      | internet.netcom.no                | netcom             | netcom      |
| Norway      | TalkMore                    | (same as Netcom)                  |                    |             |
| Norway      | Telenor Mobil<br>(Vodafone) | Internet<br>internet.vodafone.net | guest              | guest       |
| Pakistan    | UFone                       | ufone.internet                    | ufone              | ufone       |
| Panama      | Cable & Wireless            | apn01.cwpanama.com.pa             | xxx                | XXX         |
| Paraguy     | СТІ                         | internet.ctimovil.com.py          | ctigprs            | ctigprs999  |
| Peru        | Claro (TIM)                 | tim.pe                            | tim                | tulibertad  |
| Philippines | Globe Telecoms<br>(Web)     | internet.globe.com.ph             | globe              | globe       |
| Philippines | Globe Telecoms<br>(WAP)     | www.globe.com.ph                  | globe              | globe       |
| Philippines | Smart                       | internet                          | witsductoor        | banonoy     |
| Philippines | Sun Cellular                | minternet                         | guest              | guest       |
| Poland      | ERA                         | erainternet                       | erainternet        | erainternet |
| Poland      | Heyah                       | heyah.pl                          | heyah              | heyah       |
| Poland      | Orange                      | internet                          | internet           | internet    |
| Poland      | Polkomtel                   | www.plusgsm.pl                    | guest              | guest       |
| Portugal    | Optimus                     | internet                          | guest              | guest       |
| Portugal    | TMN                         | internet                          | guest              | guest       |
| Portugal    | Vodafone<br>(Telecel)       | internet.vodafone.pt              | guest              | guest       |
| Russia      | BeeLine                     | internet.beeline.ru               | beeline            | beeline     |
| Romania     | Connex<br>(Vodafone)        | internet.connex.ro                | internet.connex.ro | connex      |

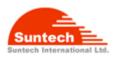

| Romania                        | Orange                  | internet                          | guest   | guest      |
|--------------------------------|-------------------------|-----------------------------------|---------|------------|
| Russia                         | Megafon<br>(dv)         | internet.dv                       | guest   | guest      |
| Russia                         | Megafon<br>(kvk)        | internet.kvk                      | guest   | guest      |
| Russia                         | Megafon<br>(ltmsk)      | internet.ltmsk                    | guest   | guest      |
| Russia                         | Megafon<br>(Moscow)     | internet.msk                      | gdata   | gdata      |
| Russia                         | Megafon<br>(mc)         | internet.mc                       | guest   | guest      |
| Russia                         | Megafon<br>(NWGSM)      | internet.nw                       | guest   | guest      |
| Russia                         | Megafon<br>(Siberia)    | internet.sib                      | guest   | guest      |
| Russia                         | Megafon<br>(UGSM)       | internet.ugsm                     | guest   | guest      |
| Russia                         | Megafon<br>(usi)        | internet.usi.ru                   | guest   | guest      |
| Russia                         | Megafon<br>(Volga)      | internet.volga                    | guest   | guest      |
| Russia                         | Motiv<br>(uses BeeLine) | internet.beeline.ru               | beeline | beeline    |
| Russia                         | MTS                     | internet.mts.ru<br>internet.kuban | mts     | mts        |
| Russia                         | NCC                     | internet                          | ncc     | [supplied] |
| Russia                         | NTC                     | internet.ntc                      | guest   | guest      |
| Russia                         | PrimTel                 | internet.primtel.ru               | guest   | guest      |
| Saint Lucia                    | Cable & Wireless        | internet                          | guest   | guest      |
| Saint Vincent & the Grenadines | Digicel                 | wap.digiceloecs.com               | wapoecs | wap03oecs  |
| Saudi Arabia                   | STC                     | jawalnet.com.sa                   | guest   | guest      |

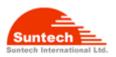

| SÃ^nÃ^gal    | Tigo           | wap.sentelgsm.com | guest     | guest    |
|--------------|----------------|-------------------|-----------|----------|
| Serbia-      | Mobtel Srbija  | internet          | mobtel    | apre     |
| Montenegro   |                |                   |           | gprs     |
| Serbia-      | Telekom Srbija | gprsinternet      | mts       | 064      |
| Montenegro   |                | J                 | 1         |          |
| Serbia-      | Telekom Srbija | mms               | mts       | 064      |
| Montenegro   | (MMS service)  |                   |           |          |
| Serbia-      | Telekom Srbija | gprswap           | mts       | 064      |
| Montenegro   | (WAP service)  |                   |           |          |
| Singapore    | M1             | mobilenet         | guest     | guest    |
| Singapore    | SingTel        | internet          | guest     | guest    |
| Singapore    | Starhub        | shwapint          | guest     | guest    |
| Slovakia     | Eurotel        | internet          | guest     | guest    |
| Slovakia     | Globtel        | internet          | guest     | guest    |
| Slovakia     | Orange         | internet          | jusernejm | pasvord  |
| Slovenia     | Mobitel        | internet          | mobitel   | internet |
|              | (Internet)     |                   |           |          |
| Slovenia     | Mobitel        | internetpro       | mobitel   | internet |
|              | (Internet Pro) |                   |           |          |
| Slovenia     | Simobil        | [none]            | guest     | guest    |
| South Africa | Cell-C         | internet          | guest     | guest    |
| South Africa | MTN            | internet          | guest     | guest    |
| South Africa | Vodacom        | internet          | guest     | guest    |
| South Africa | Virgin Mobile  | vdata             | guest     | guest    |
| Spain        | Amena          | internet          | CLIENTE   | AMENA    |
| Spain        | Telefonica     | movistor os       | movistar  | movistar |
| Spain        | (Movistar)     | movistar.es       |           | movisial |
| Sri Lanka    | Dialog GSM     | www.dialogsl.com  | guest     | guest    |
|              | (contract)     |                   | 94001     | 90001    |
| Sri Lanka    | Dialog GSM     | рржар             | guest     | guest    |
|              | (pre-pay)      |                   |           | 3        |

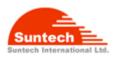

| Sri Lanka   | Mobitel              | isp                   | guest    | guest    |
|-------------|----------------------|-----------------------|----------|----------|
| Spain       | Vodafone<br>(Airtel) | airtelnet.es          | vodafone | vodafone |
| Sweden      | Tele2, Comviq        | isplnk1.swip.net      | gprs     | internet |
| Sweden      | Tele2 (3G)           | internet.tele2.se     | wap      | wap      |
| Sweden      | Telenor<br>(GPRS)    | internet.vodafone.net | guest    | guest    |
| Sweden      | Telenor<br>(3G)      | services.vodafone.net | guest    | guest    |
| Sweden      | Telia                | online.telia.se       | guest    | guest    |
| Sweden      | Tre (3G)             | data.tre.se           | void     | void     |
| Switzerland | Orange               | internet              | guest    | guest    |
| Switzerland | Sunrise              | internet              | internet | internet |
| Switzerland | Swisscom             | gprs.swisscom.ch      | guest    | guest    |
| Taiwan      | Chunghwa<br>Telecom  | emome or<br>internet  | guest    | guest    |
| Taiwan      | Far EasTone          | fetnet01              | guest    | guest    |
| Taiwan      | KG Telecom           | internet              | guest    | guest    |
| Taiwan      | Taiwan Cellular      | internet              | guest    | guest    |
| Thailand    | AIS                  | internet              | ais      | ais      |
| Thailand    | DTAC                 | www.dtac.co.th        | guest    | guest    |
| Turkey      | Aycell               | aycell                | guest    | guest    |
| Turkey      | Telsim               | telsim                | telsim   | telsim   |
| Turkey      | Türkcell             | internet              | gprs     | gprs     |
| UAE         | Etisalat             | mnet                  | mnet     | mnet     |
| UK          | 3                    | three.co.uk           | guest    | guest    |
| UK          | Jersey<br>Telecom    | pepper                | abc      | abc      |
| UK          | O2<br>(contract)     | mobile.o2.co.uk       | web      | password |

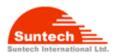

| 1       |                                    | 1                        |                                | 1         |
|---------|------------------------------------|--------------------------|--------------------------------|-----------|
| UK      | O2<br>(contract)<br>-faster-       | mobile.o2.co.uk          | faster                         | password  |
| UK      | O2<br>(pre-pay)                    | payandgo.o2.co.uk        | payandgo                       | payandgo  |
| UK      | Orange<br>(Pay Monthly)            | orangeinternet           | user                           | pass      |
| UK      | Orange<br>(Pay and Go)             | orangewap                | Multimedia                     | Orange    |
| UK      | T-Mobile                           | general.t-mobile.uk      | user                           | pass      |
| UK      | Virgin Mobile                      | goto.virginmobile.com    | user                           | [space]   |
| UK      | Vodafone<br>(contract)             | internet                 | web                            | webs      |
| UK      | Vodafone<br>(pre-pay)              | pp.vodafone.co.uk        | wap                            | wap       |
| Ukraine | Djuice                             | www.djuice.com.ua        | igprs                          | igprs     |
| Ukraine | Jeans                              | www.jeans.ua             | guest                          | guest     |
| Ukraine | Kyivstar                           | www.kyivstar.net         | igprs                          | internet  |
| Ukraine | Mobi-GSM                           | internet.urs             | guest                          | guest     |
| Ukraine | UMC                                | www.umc.ua               | guest                          | guest     |
| Uruguay | ANCEL                              | gprs.ancel               | guest                          | guest     |
| Uruguay | СТІ                                | internet.ctimovil.com.uy | ctiweb                         | ctiweb999 |
| Uruguay | Movistar                           | webapn.movistar.com.uy   | movistar                       | movistar  |
| USA     | Cingular<br>(ex AT&T)              | ргоху                    | guest                          | guest     |
| USA     | Cingular<br>(With<br>acceleration) | ISP.CINGULAR             | ISPDA@<br>CINGULARGPRS<br>.COM | CINGULAR1 |
| USA     | Cingular<br>(NO acceleration)      | ISP.CINGULAR             | ISP@<br>CINGULARGPRS<br>.COM   | CINGULAR1 |

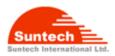

| USA        | Cingular<br>(non-contract)  | WAP.CINGULAR              | WAP@<br>CINGULARGPRS<br>.COM | CINGULAR1 |
|------------|-----------------------------|---------------------------|------------------------------|-----------|
| USA        | T-Mobile (Internet)         | internet2.voicestream.com | guest                        | guest     |
| USA        | T-Mobile (VPN)              | internet3.voicestream.com | guest                        | guest     |
| USA        | T-Mobile (non-<br>contract) | wap.voicestream.com       | guest                        | guest     |
| Uzbekistan | Uzdunrobita                 | net.urd.uz                | user                         | pass      |
| Venezuela  | Digitel TIM                 | gprsweb.digitel.ve        | guest                        | guest     |

#### Revisions

| Rev. | Date       | Changes | Initial |
|------|------------|---------|---------|
| 0.0  | 2009-10-18 | Created | HG.Park |
|      |            |         |         |
|      |            |         |         |
|      |            |         |         |
|      |            |         |         |
|      |            |         |         |
|      |            |         |         |
|      |            |         |         |
|      |            |         |         |
|      |            |         |         |
|      |            |         |         |

#### FCC RF exposure information

This Quad band GSM tracker is a radio transmitter and receiver. It is designed and manufactured not to exceed the emission limits for exposure to radio frequency (RF) energy set by the Fededral Communications Commission of the U.S. Government.

The exposure standard for GSM tracker employs a unit of measurement known as the Specific Absorption Rate, of SAR. The SAR limit set by the FCC is 1.6 W/kg. The tests are performed in positions and locations (e.g., worn on the body) as required by the FCC for each model. The SAR value for this model when tested for use worn on the body, as described in this user guide, is 0.297 W/kg for GPRS 850 and 1.440 W/kg for GPRS 1900.

#### **Body-warn operation**

For body worn operation, this tracker has been tested and meets the FCC RF exposure guidelines when used with the accessories supplied for this product.

The FCC has granted an Equipment Authorization for this model handset with all reported SAR levels evaluated as in compliance with the FCC RF emission guidelines. SAR information on this model handset is on file with the FCC and can be found under the Display Grant section of http://www.fcc.gov/oet/fccid after searching on FCC ID: WA2ST900

Additional information on Specific Absorption Rates (SAR) can be found on the Cellular Telecommunications Industry Asso-ciation (CTIA) website at http://www.phonefacts.net.

The belt clip which provided by manufacturer is designed to maintain a safe distance between the equipment and the user's body. Do not attach the equipment to the body using any non-approved accessories. Use of other accessories may not ensure compliance with FCC Radio Frequency exposure guidelines. Without belt clip, at least 1.5 cm safe distance between the equipment and the user's body should be maintained.

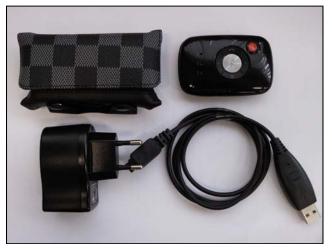

ST900 Packing List

#### **FCC Notice and Cautions**

#### **FCC Notice**

• The device complies with Part 15 of the FCC Rules. Operation is subject to the following two conditions: (1) this device may not cause harmful interference, and (2) this device must accept any interference received, including interference that may cause undesired operation.

• This equipment has been tested and found to comply with the limits for a Class B digital device, pursuant to part 15 of the FCC Rules. These limits are designed to provide reasonable protection against harmful interference in a residential installation.

#### Cautions

Modifications not expressly approved by the party responsible for compliance could vold the user's authority to operate the equipment.

This equipment has been tested and found to comply with the limits for a Class A digital device, pursuant to part 15 of the FCC Rules. These limits are designed to provide reasonable protection against harmful interference when the equipment is operated in a commercial environment. This equipment generates, uses, and can radiate radio frequency energy and, if not installed and used in accordance with the instruction manual, may cause harmful interference to radio communications. Operation of this equipment in a residential area is likely to cause harmful interference in which case the user will be required to correct the interference at his own expense.